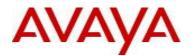

# Avaya Identity Engines Ignition Guest Tunneling Release Notes Software Release 9.1.1 NN47280-402 Issue 02.02 September 2015

# 1. Release Summary

Document Version:02.02Document Date:September 2015Purpose:Ignition Guest Tunneling (IGT) software release to introduce the guest isolation<br/>feature for Wireless LAN 9100 solution.

| Release Notes<br>Revisions | Description                                                                                                    | Comments |
|----------------------------|----------------------------------------------------------------------------------------------------|----------|
| 02.01                      | Initial release of Release Notes for IGT 9.1.1                                                                                    |          |
| 02.02                      | <ul> <li>Updated Customer Found Issues Resolved in this Release<br/>section</li> <li>Updated Known Limitations section</li> </ul> |          |

# 2. Important General Notes

- Avaya Identity Engines Ignition Guest Tunneling (IGT) Virtual Appliance is an Avaya Identity Engines portfolio product which provides Wireless Local Area Network (WLAN) 9100 guest user traffic isolation solution using Generic Routing Encapsulation (GRE) tunneling technology.
- Avaya provides the Identity Engines Ignition Guest Tunneling Server as a complete Virtual Appliance.
  - Do not install or uninstall any software components on this Virtual Appliance unless Avaya specifically provides the software and/or instructs you to do so.
  - Do not modify the configuration or the properties of any software components of the Ignition Guest Tunneling VM (including VMware Tools) unless Avaya documentation and/or personnel specifically instruct you to do so.
  - Avaya does not support any deviation from these guidelines.
- Avaya does not support upgrading the VMware Tools in the Ignition Guest Tunneling Server VMware VM. If you have already updated the VMware tools or unsure, stop the process and follow the procedure given below:
  - $\circ~$  Take a backup of the Ignition Guest Tunneling System and Tunnel configuration from your existing VM.
  - Deploy a fresh new Ignition Guest Tunneling Server using the OVA supplied by Avaya.
  - Restore the system and tunnel configuration that was created from step 1.

# 3. Important Notes about this Release

Please make sure to refer to the Avaya WLAN 9100 documentation and Release Notes for detailed information about setting up the GRE tunnels on the 9100 APs.

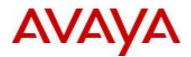

# 4. Platforms Supported

The following VMware ESXi platforms are supported with Ignition Guest Tunneling release 9.1.1: VMware ESXi and vSphere version 5.1 VMware ESXi and vSphere version 5.5

### **IMPORTANT NOTE:**

VMware vMotion, VMware Player and VMware Workstation are not supported and cannot be used in conjunction with the Ignition Guest Tunneling Server.

### 5. Installation

File Names for Identity Guest Tunneling Server release 9.1.1

| File Name                                             | Module or File Type                                                                            | Comments                                                                              |
|-------------------------------------------------------|------------------------------------------------------------------------------------------------|---------------------------------------------------------------------------------------|
| AIGT_RHEL_6_5_LINUX-<br>VM_09_01_01_029100_x86_64.ova | Ignition Guest<br>Tunneling OVA file<br>for VMware ESXi<br>vSphere 5.1 and 5.5<br>environments | Ignition Guest Tunneling<br>release 9.1.1. This file is<br>used for fresh VM install. |

## 6. <u>Compatibility</u>

This version of Ignition Guest Tunneling is backward compatible with 9.1.0 release configuration files.

| Software                                           | Software Compatibility                                                                                                    | System Requirements                                                                                                    |
|----------------------------------------------------|----------------------------------------------------------------------------------------------------|----------------------------------------------------------------------------------------------------|
| Ignition<br>Guest<br>Tunneling<br>Release<br>9.1.1 | <ul> <li>VMware ESXi versions 5.1 or 5.5</li> <li>Installation on a VMware ESXi<br/>server is done using an OVA file<br/>which already incorporates the OS<br/>Red Hat Enterprise Linux.</li> </ul> | <ul> <li>The VM requires a x86_64 capable<br/>environment</li> <li>Minimum 2 Dual-core CPUs</li> <li>Minimum 4GB memory</li> <li>Minimum 20GB available disk storage<br/>(VMware thin provisioning is allowed)</li> <li>Minimum 1 physical NIC (preferably 3<br/>NICs. Management, IN and OUT)</li> <li>See https://www.vmware.com/ for a list of<br/>supported hardware platforms for VMware<br/>ESXi.</li> </ul> |

Ignition Guest Tunneling 9.1.1 release is compatible with WLAN 9100 release 7.2.8 and up.

# 7. Version of Previous Releases

Identity Engines Ignition Guest Tunneling Software release 9.1.0, Release Date – June, 2015 File Name: NN47280-402-01\_IDEngines\_Guest\_Tunneling\_Release\_Notes.pdf

## 8. <u>Release Details</u>

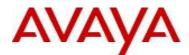

# 8.1. <u>New Features in this Release</u>

- Ignition Guest Tunneling is enhanced to support up to 300 WLAN 9100 APs and handle up to 5000 simultaneous clients per VM instance.
- Ignition Guest Tunneling has been tested successfully with RFC 2544 Test suite.

# 8.2. Customer Found Issues Resolved in this Release

| Item Number | Description                                                                                                    |
|-------------|----------------------------------------------------------------------------------------------------|
| 1           | Internal Captive Portal on WLAN 9100 Access Points is now supported when using Guest Traffic Isolation using GRE Tunnels. Requires WLAN 9100 rel 7.2.8 or later. |

# 8.3. <u>Outstanding Issues</u>

None

# 8.4. Known Limitations

| Item Number | Description                                                                                                    |
|-------------|----------------------------------------------------------------------------------------------------|
| 1           | Support for NIC Teaming - In order to support NIC teaming, it is required that the ESXi be configured with "Route based on originating virtual port ID" as the Load Balancing policy at the vSwitch level. The corresponding switch to which the ESXi's physical ports are connected should have the connected ports configured with MLT (Multi-link trunking). |
| 2           | IGT system backup does not contain the tunnel configuration. Hence,<br>backup of system and tunnel configuration needs to be taken separately<br>while migrating to a new IGT VM                                                                                                    |
| 3           | After the system configuration import, IGT reboots automatically to take the new system configuration into effect. Plan the system configuration import procedure only during the time when IGT automatic reboot is acceptable.                                                                                                    |
| 4           | GRE Tunnel configuration on the APs require local IP configuration                                                                                                    |
| 5           | When certain configuration changes are made under the SSID screen for<br>an SSID with GRE tunnel enabled, the tunnel can get disabled for the SSID<br>inadvertently. Workaround is to navigate to that page and enable it<br>explicitly.                                                                                                    |
| 6           | WLAN 9100 AP supports both GRE and VTUN tunnels, but IGT supports only GRE tunnels                                                                                                    |

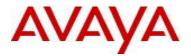

# 9. Upgrade Procedure

IGT release 9.1.1 follows the Identity Engines VM replacement process:

- Take a backup of the System Configuration from your current IGT 9.1.0
- Take a backup of the Tunnel Configuration from your current IGT 9.1.0
- Shutdown IGT 9.1.0 VM
- Deploy a fresh new VM 9.1.1
  - Perform a configuration restore of the System Configuration file
  - Perform a configuration restore of the Tunnel Configuration file
  - Take a backup of the System Configuration from the new IGT 9.1.1
  - Take a backup of the Tunnel Configuration from the new IGT 9.1.1

## 10. Licensing Information

For each Quantity=1 of IGT 9.1.0 or IGT 9.1.1 you have purchased you may deploy as follows:

 Up to 1 instance of IGT 9.1.1 Virtual Appliance deployed in conjunction with up to 300 x WLAN 9100 APs

OR

 Up to 4 instances of IGT 9.1.1 Virtual Appliance deployed each in conjunction with up to 75 x WLAN 9100 APs

## 11. Documentation

For latest documentation please download the product documentation available from the Avaya Technical Support web site at: https://support.avaya.com.

© 2015 Avaya Inc. All Rights Reserved.

### Notice

While reasonable efforts have been made to ensure that the information in this document is complete and accurate at the time of printing, Avaya assumes no liability for any errors. Avaya reserves the right to make changes and corrections to the information in this document without the obligation to notify any person or organization of such changes.

### **Documentation disclaimer**

Avaya shall not be responsible for any modifications, additions, or deletions to the original published version of this documentation unless such modifications, additions, or deletions were performed by Avaya. End User agree to indemnify and hold harmless Avaya, Avaya's agents, servants and employees against all claims, lawsuits, demands and judgments arising out of, or in connection with, subsequent modifications, additions or deletions to this documentation, to the extent made by End User.

### Link disclaimer

Avaya is not responsible for the contents or reliability of any linked Web sites referenced within this site or documentation(s) provided by Avaya. Avaya is not responsible for the accuracy of any information, statement or content provided on these sites and does not necessarily endorse the products, services, or information described or offered within them. Avaya does not guarantee that these links will work all the time and has no control over the availability of the linked pages.

### Warranty

Avaya provides a limited warranty on this product. Refer to your sales agreement to establish the terms of the limited warranty. In addition, Avaya's standard warranty language, as well as information regarding support for this product, while under warranty, is available to Avaya customers and other parties through the Avaya Support Web site: <u>http://www.avaya.com/support</u>

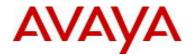

Please note that if you acquired the product from an authorized reseller, the warranty is provided to you by said reseller and not by Avaya.

#### Licenses

THE SOFTWARE LICENSE TERMS AVAILABLE ON THE AVAYA WEBSITE, <u>HTTP://SUPPORT.AVAYA.COM/LICENSEINFO/\_</u>ARE APPLICABLE TO ANYONE WHO DOWNLOADS, USES AND/OR INSTALLS AVAYA SOFTWARE, PURCHASED FROM AVAYA INC., ANY AVAYA AFFILIATE, OR AN AUTHORIZED AVAYA RESELLER (AS APPLICABLE) UNDER A COMMERCIAL AGREEMENT WITH AVAYA OR AN AUTHORIZED AVAYA RESELLER. UNLESS OTHERWISE AGREED TO BY AVAYA IN WRITING, AVAYA DOES NOT EXTEND THIS LICENSE IF THE SOFTWARE WAS OBTAINED FROM ANYONE OTHER THAN AVAYA, AN AVAYA AFFILIATE OR AN AVAYA AUTHORIZED RESELLER, AND AVAYA RESERVES THE RIGHT TO TAKE LEGAL ACTION AGAINST YOU AND ANYONE ELSE USING OR SELLING THE SOFTWARE WITHOUT A LICENSE. BY INSTALLING, DOWNLOADING OR USING THE SOFTWARE, OR AUTHORIZING OTHERS TO DO SO, YOU, ON BEHALF OF YOURSELF AND THE ENTITY FOR WHOM YOU ARE INSTALLING, DOWNLOADING OR USING THE SOFTWARE (HEREINAFTER REFERRED TO INTERCHANGEABLY AS "YOU" AND "END USER"), AGREE TO THESE TERMS AND CONDITIONS AND CREATE A BINDING CONTRACT BETWEEN YOU AND AVAYA INC. OR THE APPLICABLE AVAYA AFFILIATE ("AVAYA").

### Copyright

Except where expressly stated otherwise, no use should be made of the Documentation(s) and Product(s) provided by Avaya. All content in this documentation(s) and the product(s) provided by Avaya including the selection, arrangement and design of the content is owned either by Avaya or its licensors and is protected by copyright and other intellectual property laws including the sui generis rights relating to the protection of databases. You may not modify, copy, reproduce, republish, upload, post, transmit or distribute in any way any content, in whole or in part, including any code and software. Unauthorized reproduction, transmission, dissemination, storage, and or use without the express written consent of Avaya can be a criminal, as well as a civil offense under the applicable law.

### Third Party Components

Certain software programs or portions thereof included in the Product may contain software distributed under third party agreements ("Third Party Components"), which may contain terms that expand or limit rights to use certain portions of the Product ("Third Party Terms"). Information regarding

distributed Linux OS source code (for those Products that have distributed the Linux OS source code), and identifying the copyright holders of the Third Party Components and the Third Party Terms that apply to them is available on the Avaya Support Web site: <u>http://support.avaya.com/Copyright</u>

### Trademarks

The trademarks, logos and service marks ("Marks") displayed in this site, the documentation(s) and product(s) provided by Avaya are the registered or unregistered Marks of Avaya, its affiliates, or other third parties. Users are not permitted to use such Marks without prior written consent from Avaya or such third party which may own the Mark. Nothing contained in this site, the documentation(s) and product(s) should be construed as granting, by implication, estoppel, or otherwise, any license or right in and to the Marks without the express written permission of Avaya or the applicable third party.

Avaya is a registered trademark of Avaya Inc.

All other trademarks are the property of their respective owners.

#### **Downloading documents**

For the most current versions of documentation, see the Avaya Support Web site: http://www.avaya.com/support

### **Contact Avaya Support**

Avaya provides a telephone number for you to use to report problems or to ask questions about your product. The support telephone number is 1-800-242-2121 in the United States. For additional support telephone numbers, see the Avaya Web site: <u>http://www.avaya.com/</u>